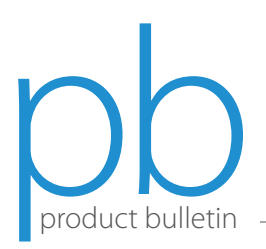

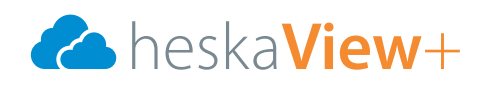

## How to Review a Study in HeskaView+

- 1. Find your study on the main search page.
- 2. To open a study, double click the study or select  $\Box$ . The study displays the following screen.

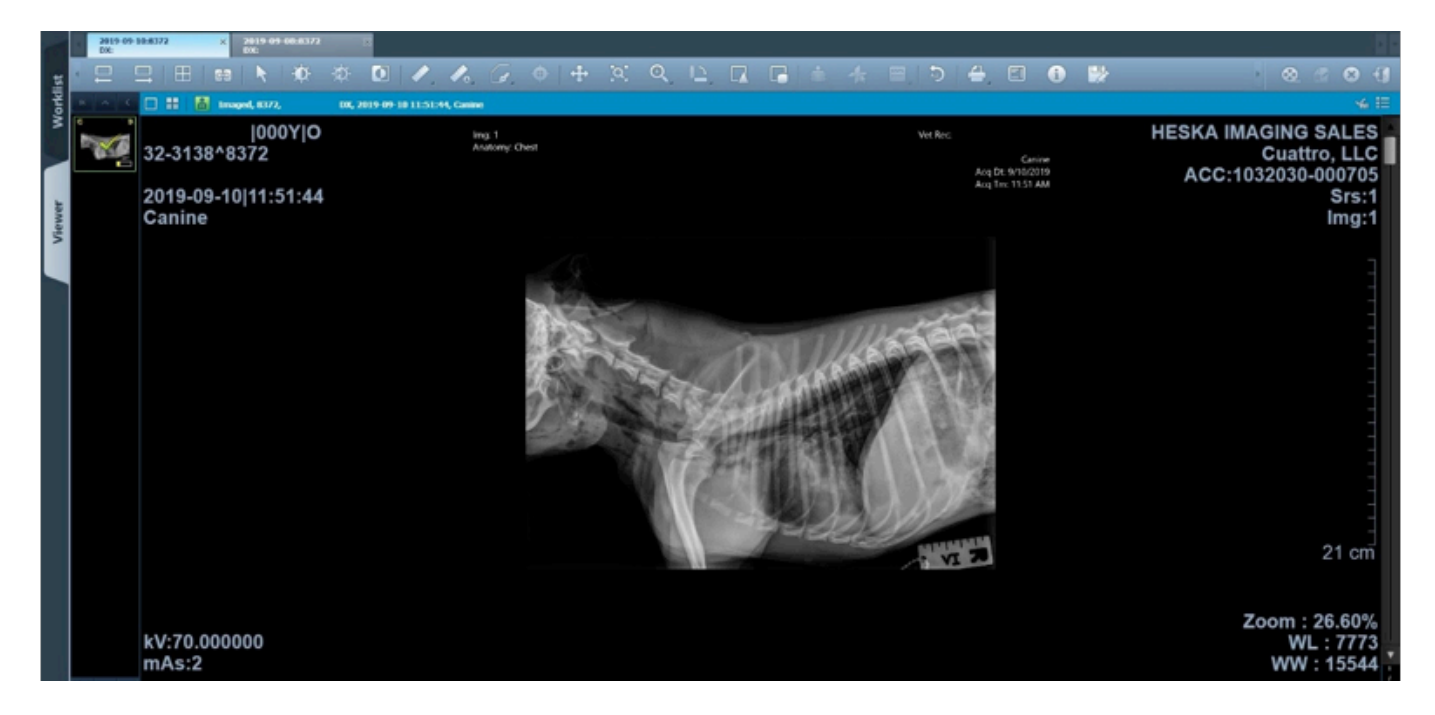

Tool bar features:

- 1. Previous study in list.
- 2. Next study in list.
- 3. Study layout.
- 4. Comparison mode.
- 5. Select cursor.
- 6. Windowing level.
- 7. Preset windowing: (CT only) Apply window Width/Level to image.
- 8. Inverse image color.
- 9. Measure tool bar: 2D line, cobb angle, measure area rectangle, measure area ellipse, measure area freehand, 2D angle.
- 10. Advanced measure tool bar: CT measure 1, CT measure 2, and calibration.
- 11. Annotation tool bar: Rectangle, circle, arrow, text, and freehand.
- 12. Houns field unit display: Positional information for each pixel value on the image. (CT only)
	- <Position: 182, 258>, HounsField Units Value = 282
- 13. Pan: Change the position of the image or images within the view.
- 14. Magnify tool bar: Magnification as a function acts like a magnifying glass.
- 15. Zoom: Quick and easy zooming. Drag with the left mouse button in the display window using the 'Continuous Zoom' too. Or for more precise zooming, select the predefined zoom values in the short-cut menu. (Continuous/50%/100%/200%.)
- 16. Rotation menu: Right 90°, left 90°, horizontal and vertical flip, and right 180°.
- 17. Sharpness
- 18. Average
- 19. Scout line: if the Series mode button is selected in the Series, each of a different Series will display Scout Lined.
- 20. 3D cursor (CT only)
- 21. GSPS (CT only)
- 22. Reset tool: Restore original values such as the window level, zoom, and pan to the images.
- 23. Print
- 24. Toggle overlay: Overlay DICOM info on/off.
- 25. Software version.
- 26. Save all changes.
- 27. Cine mode.
- 28. Reporting
- 29. Close study.
- 30. Logout
- 31. Back to work list.
- 32. Previous/Comparison study tab (if open).

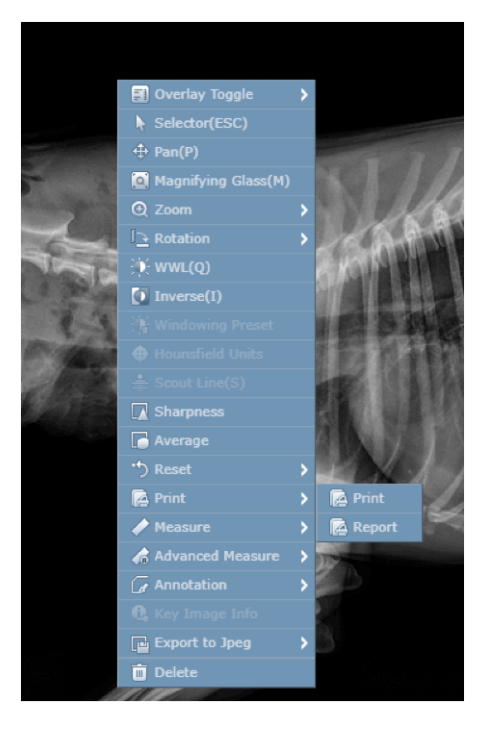

## Cine mode

Cine mode supports viewing several images quickly in a selected study. The user may hide or view Cine mode.

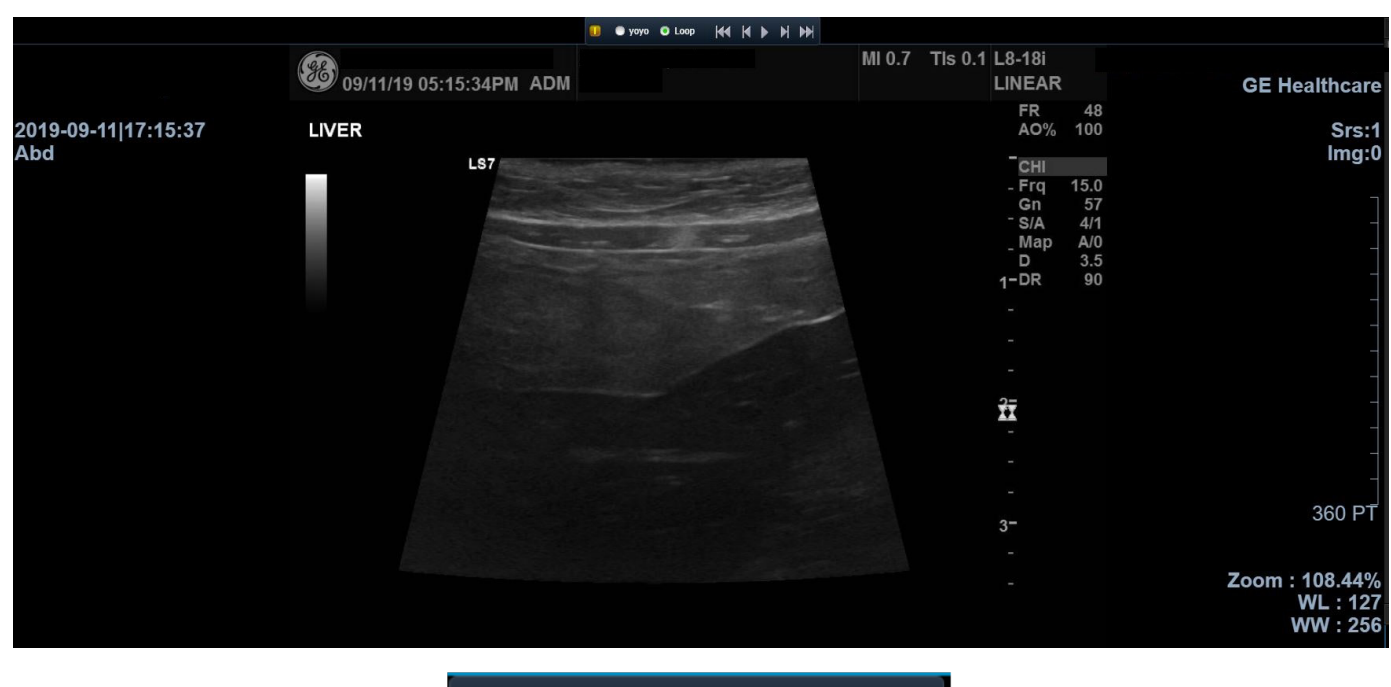

voyo O Loop **KK K P H PH** 

Tool bar features:

- 1. Yoyo: You can play images from the first image to the last one and then from the last image to the first one again.
- 2. Loop: You can replay automatically images from the first image to the last one.
- 3. Move to the first image.
- 4. Move on to the previous image.
- 5. Play images like movie file repeatedly.
- 6. Pause moving images.
- 7. Move on to the next image.
- 8. Move to the last image.

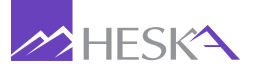

For further assistance, please call Heska's Imaging Support Services at 800.464.3752, option 6.